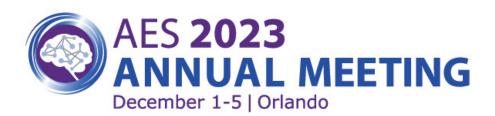

## **AES 2023 VIRTUAL POSTER HALL FAQS**

• How do I view poster abstract presentations?

The AES 2023 Virtual Poster Hall allows attendees to search for and view posters several different ways.

- Browse by Date (the date of the assigned author presentation date and time)
- Browse by Poster Number
- Browse by Title
- Browse by Presenter
- Browse by Poster Wall

Once the abstract listing is available, attendees click on the abstract title and a popup window appears. In this popup window is the track, poster number and title, presentation date/time, first author name and photo (if available), and abstract content.

A thumbnail of the poster is viewable in the top right corner of the popup. To view the poster, attendees can click on the thumbnail image or click the view ePoster button in the bottom right of the popup window. If there is audio associated with the ePoster, it will automatically play when the ePoster is viewed.

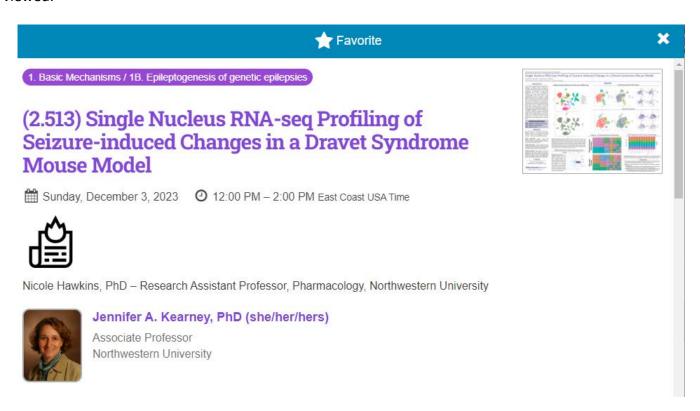

Will posters be available after AES 2023?
Yes, poster will be available for registered attendees to view through March 5, 2024